# ASA 9.2.1版OSPF增強配置示例

## 目錄

簡介 必要條件 需求 採用元件 設定 網路圖表 組態 適用於快速Hello的OSPF支援 用於鏈路狀態通告和SPF調節的新OSPF計時器命令 使用ACL的OSPF路由過濾 OSPF監控增強功能 OSPF重新分發BGP 驗證 疑難排解

## 簡介

本文檔介紹自適應安全裝置(ASA)軟體版本9.2.1中引入的與開放最短路徑優先(OSPF)協定相關的新 功能和命令。

## 必要條件

### 需求

本文件沒有特定需求。

### 採用元件

本文檔中的資訊基於運行Cisco ASA軟體版本9.2.(1)及更高版本的Cisco ASA 5500-X系列防火牆。

本文中的資訊是根據特定實驗室環境內的裝置所建立。文中使用到的所有裝置皆從已清除(預設 )的組態來啟動。如果您的網路正在作用,請確保您已瞭解任何指令可能造成的影響。

設定

**附註**:使用<mark>命令查詢工具(僅[供已註冊](//tools.cisco.com/RPF/register/register.do)客戶使用)可獲取本節中使用的命令的更多資訊。</mark>

網路圖表

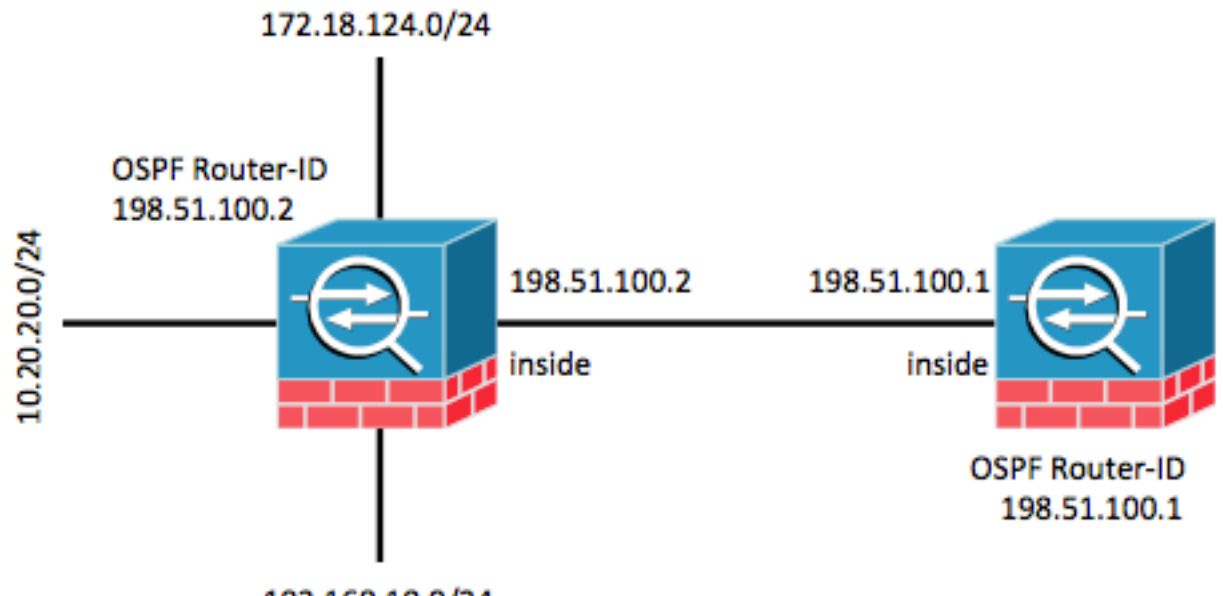

192.168.10.0/24

### 組態

### 適用於快速Hello的OSPF支援

OSPF hello資料包是OSPF進程傳送到其OSPF鄰居以保持與這些鄰居的連線的資料包。這些 hello資料包以可配置的間隔(以秒為單位)傳送。 乙太網鏈路的預設值為10秒,非廣播鏈路的預設 值為30秒。Hello資料包包括死間隔內收到其呼叫資料包的所有鄰居的清單。dead間隔也是一個可 配置的間隔(秒),預設為hello間隔值的四倍。網路中所有hello間隔的值必須相同。同樣,網路中 所有死區間隔的值必須相同。

OSPF快速hello資料包是指以小於1秒的間隔傳送的hello資料包。要啟用OSPF快速呼叫資料包,請 輸入ospf dead-interval命令。對於亞秒hello,dead間隔設定為1秒或最小,hello-multiplier值設定為您 希望在此1秒中傳送的hello資料包數。例如,如果dead間隔設定為1秒,hello-multiplier設定為4,則 hello間隔每0.25秒傳送一次。

在介面上配置快速hello資料包時,從該介面發出的hello資料包中通告的hello間隔設定為0。將忽略 通過該介面接收的hello資料包中的hello間隔。必須注意的是,段**中的停頓間隔必須一致。**無論它設 定為1秒(對於快速呼叫資料包)還是設定為任何其他值,它都必須在該網段中的鄰居之間保持一致 。只要在dead間隔內至少傳送一個hello資料包,則整個網段的呼叫乘數不必相同。

要啟用具有4倍數的快速hello地址,請在相應的介面配置下輸入 ospf dead-interval minimal hellomultiplier 4命令。

ip address 198.51.100.1 255.255.255.0 ospf dead-interval minimal hello-multiplier 4

router ospf 1 network 198.51.100.0 255.255.255.0 area 0

### 使用show ospf interface命令進行驗證。

asa(config)# **show ospf interface**

inside is up, line protocol is up Internet Address 198.51.100.1 mask 255.255.255.0, Area 0 Process ID 928, Router ID 198.51.100.1, Network Type BROADCAST, Cost: 10 Transmit Delay is 1 sec, State DR, Priority 1 Designated Router (ID) 198.51.100.1, Interface address 198.51.100.1 No backup designated router on this network Timer intervals configured, Hello 250 msec, Dead 1, Wait 1, Retransmit 5 Hello due in 48 msec Index 1/1, flood queue length 0 Next 0x0(0)/0x0(0) Last flood scan length is 0, maximum is 0 Last flood scan time is 0 msec, maximum is 0 msec Neighbor Count is 0, Adjacent neighbor count is 0 Suppress hello for 0 neighbor(s)

### 用於鏈路狀態通告和SPF調節的新OSPF計時器命令

ASA 9.2.1及更高版本中引入了以下命令:timers lsa arrival、timers pacing、timers throttle lsa和 timers throttle spf作為OSPF路由器配置的一部分。

asa(config-router)# **timers ?**

router mode commands/options: lsa OSPF LSA timers pacing OSPF pacing timers throttle OSPF throttle timers

### 已刪除以下命令:timers spf 和timers lsa-grouping-pacing。

有關連結狀態通告(LSA)和最短路徑優先(SPF)限制優勢的更多資訊,請參閱以下檔案:

- [OSPF最短路徑優先限制](/content/en/us/td/docs/ios/12_2s/feature/guide/fs_spftrl.html)
- [OSPF連結狀態通告\(LSA\)](/content/en/us/td/docs/ios/12_0s/feature/guide/fsolsath.html)

### 使用ACL的OSPF路由過濾

現在支援使用存取控制清單(ACL)進行路由過濾。這是使用distribute-list命令過濾路由實現的。

例如,若要過濾出10.20.20.0/24的路由,配置如下所示:

```
access-list ospf standard deny host 10.20.20.0
access-list ospf standard permit any4
!
router ospf 1
 network 198.51.100.0 255.255.255.0 area 0
 log-adj-changes
```
asa(config)# **show access-list ospf** access-list ospf; 2 elements; name hash: 0xb5dd06eb access-list ospf line 1 standard deny host 10.20.20.0 (hitcnt=1) 0xe29503b8 access-list ospf line 2 standard permit any4 (hitcnt=2) 0x51ff4e67 此外,還可以檢查ASA上的路由資訊庫(RIB)以進一步驗證功能。輸入show ospf rib detail命令以報 告OSPF路由器進程的完整路由資訊資料庫。與每條路由關聯的「標誌」表示該路由是否已安裝在 RIB中。

#### asa(config)# **show ospf rib detail**

 OSPF Router with ID (198.51.100.10) (Process ID 1) OSPF local RIB Codes: \* - Best, > - Installed in global RIB \*> 172.18.124.0/32, Intra, cost 11, area 0 SPF Instance 13, age 0:13:59 Flags: RIB, HiPrio via 198.51.100.2, inside, flags: RIB LSA: 1/198.51.100.2/198.51.100.2 \* 10.20.20.0/32, Intra, cost 11, area 0 SPF Instance 13, age 0:13:59 Flags: HiPrio via 198.51.100.2, inside, flags: none LSA: 1/198.51.100.2/198.51.100.2 \*> 192.168.10.0/32, Intra, cost 11, area 0 SPF Instance 13, age 0:13:59 Flags: RIB, HiPrio via 198.51.100.2, inside, flags: RIB LSA: 1/198.51.100.2/198.51.100.2

198.51.100.0/24, Intra, cost 10, area 0 SPF Instance 13, age 0:52:52 Flags: Connected via 198.51.100.10, inside, flags: Connected LSA: 2/198.51.100.2/192.151.100.10

### 在上面的輸出中,安裝了標有「RIB」的路由器,但尚未安裝標有「none」的路由。這也應反映在 全域性路由表中。使用show route命令檢查。

#### asa(config)# **show route**

Codes: L - local, C - connected, S - static, R - RIP, M - mobile, B - BGP D - EIGRP, EX - EIGRP external, O - OSPF, IA - OSPF inter area N1 - OSPF NSSA external type 1, N2 - OSPF NSSA external type 2 E1 - OSPF external type 1, E2 - OSPF external type 2 i - IS-IS, su - IS-IS summary, L1 - IS-IS level-1, L2 - IS-IS level-2 ia - IS-IS inter area, \* - candidate default, U - per-user static route o - ODR, P - periodic downloaded static route, + - replicated route

Gateway of last resort is 10.106.44.1 to network 0.0.0.0

S\* 0.0.0.0 0.0.0.0 [1/0] via 10.106.44.1, tftp

- **O 172.18.124.0 255.255.255.0 [110/11] via 198.51.100.2, 00:00:03, inside O 192.168.10.0 255.255.255.0 [110/11] via 198.51.100.2, 00:00:03, inside O 10.20.20.0 255.255.255.0 [110/11] via 198.51.100.2, 00:00:03, inside**
- S 10.76.76.160 255.255.255.255 [1/0] via 10.106.44.1, tftp
- C 10.86.195.0 255.255.255.0 is directly connected, management

### OSPF監控增強功能

引入了以下命令以幫助監控和觀察OSPF路由器進程。這些命令的輸出示例供參考。

show ospf interface brief

輸入show ospf interface brief命令以獲取此ASA上存在的鄰接關係的快速快照。

asa(config)# **show ospf interface brief**

Interface PID Area IP Address/Mask Cost State Nbrs F/C inside 1 0 198.51.100.2/255.255.255.0 10 DR 1/1

show ospf statistics [Detail]

show ospf statistics detail命令簡短描述了SPF上次運行的時間以及運行次數。它還表示有多少新 LSA新增到資料庫。

asa(config)# **show ospf statistics detail**

SPF calculation time (in msec):

 OSPF Router with ID (198.51.100.10) (Process ID 1) Area 0: SPF algorithm executed 12 times SPF 3 executed 00:32:56 ago, SPF type Full SPF calculation time (in msec): SPT Intra D-Intr Summ D-Summ Ext7 D-Ext7 Total  $0 \t 0 \t 0 \t 0 \t 0 \t 0$  LSIDs processed R:2 N:1 Stub:1 SN:0 SA:0 X7:0 Change record 0x0 LSIDs changed 1 Changed LSAs. Recorded is LS ID and LS type: 198.51.100.2(R) SPF 4 executed 00:28:16 ago, SPF type Full SPF calculation time (in msec): SPT Intra D-Intr Summ D-Summ Ext7 D-Ext7 Total 0 0 0 0 0 0 00 LSIDs processed R:1 N:1 Stub:0 SN:0 SA:0 X7:0 Change record 0x0 LSIDs changed 2 Changed LSAs. Recorded is LS ID and LS type: 198.51.100.2(R) 198.51.100.10(R) SPF 5 executed 00:28:06 ago, SPF type Full SPF calculation time (in msec): SPT Intra D-Intr Summ D-Summ Ext7 D-Ext7 Total 0 0 0 0 0 0 00 LSIDs processed R:2 N:1 Stub:1 SN:0 SA:0 X7:0 Change record 0x0 LSIDs changed 1 Changed LSAs. Recorded is LS ID and LS type: 198.51.100.2(R) SPF 6 executed 00:26:40 ago, SPF type Full

 SPT Intra D-Intr Summ D-Summ Ext7 D-Ext7 Total 0 0 0 0 0 0 00 LSIDs processed R:1 N:1 Stub:0 SN:0 SA:0 X7:0 Change record 0x0 LSIDs changed 2 Changed LSAs. Recorded is LS ID and LS type: 198.51.100.2(R) 198.51.100.10(R)

#### show ospf events neighbor

這是用於檢查OSPF鄰居狀態的有用命令,特別是在OSPF抖動的情況下。它為每個鄰居提供事件和 狀態轉換的清單以及這些事件的時間戳。在本例中,鄰居10.10.40.1**通過**狀態從DOWN轉換為 FULL。

asa(config)# **show ospf events neighbor**

OSPF Router with ID (198.51.100.10) (Process ID 1)

 279 May 15 13:07:31.737: Neighbor 198.51.100.2, Interface inside state changes from LOADING to FULL 280 May 15 13:07:31.737: Neighbor 198.51.100.2, Interface inside state changes from EXCHANGE to LOADING 281 May 15 13:07:31.737: Neighbor 198.51.100.2, Interface inside state changes from EXSTART to EXCHANGE 290 May 15 13:07:31.737: Neighbor 198.51.100.2, Interface inside state changes from 2WAY to EXSTART 296 May 15 13:07:31.738: Neighbor 198.51.100.2, Interface inside state changes from INIT to 2WAY 297 May 15 13:07:31.728: Neighbor 198.51.100.2, Interface inside state changes from DOWN to INIT

#### show ospf events lsa

此命令對於檢查已生成和接收哪些所有LSA非常有用。這些指令在連結擺動和LSA泛洪的情況下非 常有用。

asa(config)# **show ospf events lsa**

OSPF Router with ID (198.51.100.10) (Process ID 1)

 253 May 15 13:07:49.167: Rcv Changed Type-1 LSA, LSID 198.51.100.2, Adv-Rtr 198.51.100.2, Seq# 80000002, Age 1, Area 0 271 May 15 13:07:32.237: Generate New Type-2 LSA, LSID 198.51.100.1, Seq# 80000001, Age 0, Area 0 275 May 15 13:07:32.238: Generate Changed Type-1 LSA, LSID 198.51.100.10, Seq# 80000002, Age 0, Area 0 276 May 15 13:07:32.228: Rcv New Type-1 LSA, LSID 198.51.100.2, Adv-Rtr 198.51.100.2, Seq# 80000001, Age 1, Area 0

#### show ospf events neighbor rib

#### 此命令提供有關在RIB中新增的路由以及安裝的路由型別(內部/內部)的資訊。

asa(config)# **show ospf events neighbor rib**

 255 May 15 13:07:54.168: RIB Update, dest 172.18.124.0, mask 255.255.255.255, gw 198.51.100.2, via inside, source 198.51.100.2, type Intra 287 May 15 13:07:31.738: Neighbor 198.51.100.2, Interface inside state changes from

```
LOADING to FULL
 288 May 15 13:07:31.738: Neighbor 198.51.100.2, Interface inside state changes from
EXCHANGE to LOADING
 289 May 15 13:07:31.738: Neighbor 198.51.100.2, Interface inside state changes from
EXSTART to EXCHANGE
 298 May 15 13:07:31.738: Neighbor 198.51.100.2, Interface inside state changes from
2WAY to EXSTART
 304 May 15 13:07:31.738: Neighbor 198.51.100.2, Interface inside state changes from
INIT to 2WAY
 305 May 15 13:07:31.728: Neighbor 198.51.100.2, Interface inside state changes from
DOWN to INIT
```
#### show ospf events spf

運行SPF計算時,生成的運行時間和LSA機會將記錄在SPF事件清單中。

```
 asa(config)# show ospf events spf
 235 May 15 13:07:54.167: End of SPF, SPF time 0ms, next wait-interval 10000ms
 240 May 15 13:07:54.167: Starting External processing in area 0
 241 May 15 13:07:54.167: Starting External processing
 244 May 15 13:07:54.167: Starting summary processing, Area 0
 250 May 15 13:07:54.167: Starting Intra-Area SPF, Area 0, spf_type Full
 251 May 15 13:07:54.167: Starting SPF, wait-interval 5000ms
 254 May 15 13:07:49.167: Schedule SPF, Area 0, spf-type Full, Change in LSA
Type RLSID 198.51.100.2, Adv-Rtr 198.51.100.2
 255 May 15 13:07:37.227: End of SPF, SPF time 0ms, next wait-interval 10000ms
 260 May 15 13:07:37.228: Starting External processing in area 0
 261 May 15 13:07:37.228: Starting External processing
 264 May 15 13:07:37.228: Starting summary processing, Area 0
 268 May 15 13:07:37.228: Starting Intra-Area SPF, Area 0, spf_type Full
 269 May 15 13:07:37.228: Starting SPF, wait-interval 5000ms
 272 May 15 13:07:32.238: Schedule SPF, Area 0, spf-type Full, Change in LSA
Type NLSID 198.51.100.1, Adv-Rtr 198.51.100.10
 274 May 15 13:07:32.238: Schedule SPF, Area 0, spf-type Full, Change in LSA
Type RLSID 198.51.100.10, Adv-Rtr 198.51.100.10
 277 May 15 13:07:32.228: Schedule SPF, Area 0, spf-type Full, Change in LSA
Type RLSID 198.51.100.2, Adv-Rtr 198.51.100.2
```
#### show ospf events generic

此輸出包含泛型進程範圍的事件,例如指定路由器(DR)選擇和鄰接關係更改。

#### asa(config)# **show ospf events generic**

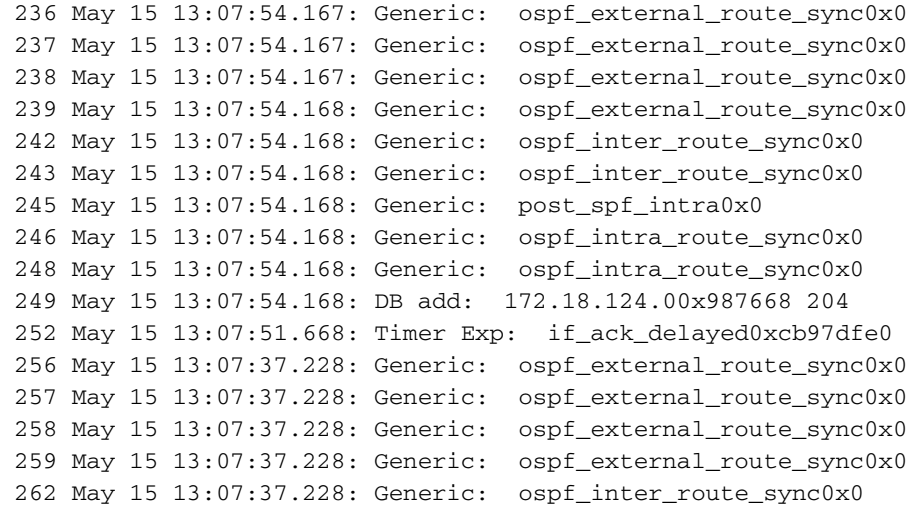

 263 May 15 13:07:37.228: Generic: ospf\_inter\_route\_sync0x0 265 May 15 13:07:37.228: Generic: post\_spf\_intra0x0 266 May 15 13:07:37.228: Generic: ospf\_intra\_route\_sync0x0 267 May 15 13:07:37.228: Generic: ospf\_intra\_route\_sync0x0 270 May 15 13:07:34.728: Timer Exp: if\_ack\_delayed0xcb97dfe0 273 May 15 13:07:32.238: DB add: 198.51.100.100x987848 206 278 May 15 13:07:32.228: DB add: 198.51.100.20x987938 205 283 May 15 13:07:31.738: Elect DR: inside198.51.100.10 284 May 15 13:07:31.738: Elect BDR: inside198.51.100.2 285 May 15 13:07:31.736: i/f state nbr chg: inside0x5 287 May 15 13:07:31.736: Elect DR: inside198.51.100.10 288 May 15 13:07:31.736: Elect BDR: inside198.51.100.2 289 May 15 13:07:31.736: i/f state nbr chg: inside0x5 291 May 15 13:07:31.736: nbr state adjok: 198.51.100.20x3 293 May 15 13:07:31.736: Elect DR: inside198.51.100.10 294 May 15 13:07:31.736: Elect BDR: inside198.51.100.2 295 May 15 13:07:31.736: i/f state nbr chg: inside0x5

#### show ospf rib detail

前面提到的這個命令允許管理員檢視從對等體獲知的路由,以及這些路由是否已安裝在RIB中。由 於路由過濾(之前列出),可能未在RIB中安裝路由。

asa(config)# **show ospf rib detail**

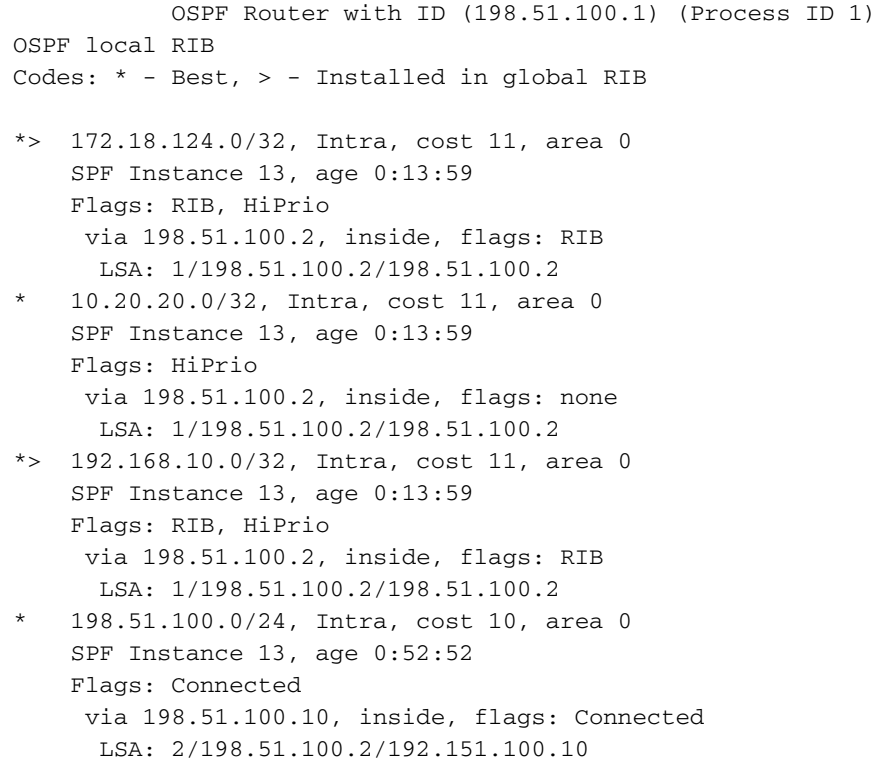

#### show ospf neighbor detail

show ospf neighbor detail命令可讓您詳述OSPF鄰接關係的狀態。

```
 asa(config)# show ospf neighbor detail
```
Neighbor 198.51.100.2, interface address 198.51.100.2 In the area 0 via interface ISP Neighbor priority is 1, State is FULL, 6 state changes DR is 198.51.100.10 BDR is 198.51.100.2 Options is 0x12 in Hello (E-bit, L-bit)

Options is 0x52 in DBD (E-bit, L-bit, O-bit) Dead timer due in 0:00:16 Neighbor is up for 00:02:45 Index 1/1, retransmission queue length 0, number of retransmission 0 First 0x0(0)/0x0(0) Next 0x0(0)/0x0(0) Last retransmission scan length is 0, maximum is 0 Last retransmission scan time is 0 msec, maximum is 0 msec

### OSPF重新分發BGP

為了支援邊界網關協定(BGP)重分發到其他路由協定中和從其他路由協定重分發,已在OSPF路由器 配置中引入redistribute bgp命令。輸入以下命令可將通過BGP獲知的路由重新分發到正在運行的 OSPF進程中。

asa(config)# **router ospf 1** asa(config-router)# **redistribute bgp ?** router mode commands/options: 100 Autonomous system number ASA-1(config-router)# **redistribute bgp 100**

驗證

目前沒有適用於此組態的驗證程序。

疑難排解

目前尚無適用於此組態的具體疑難排解資訊。